## **Visual - Listes - Tri automatique**

## Guide détaillé

Pour la liste, précisez si la liste permet ou non le tri automatique.

Si oui, le tri peut permettre l'affichage ou non d'indicateur (flèche vers le haut ou vers le bas si la liste est triée).

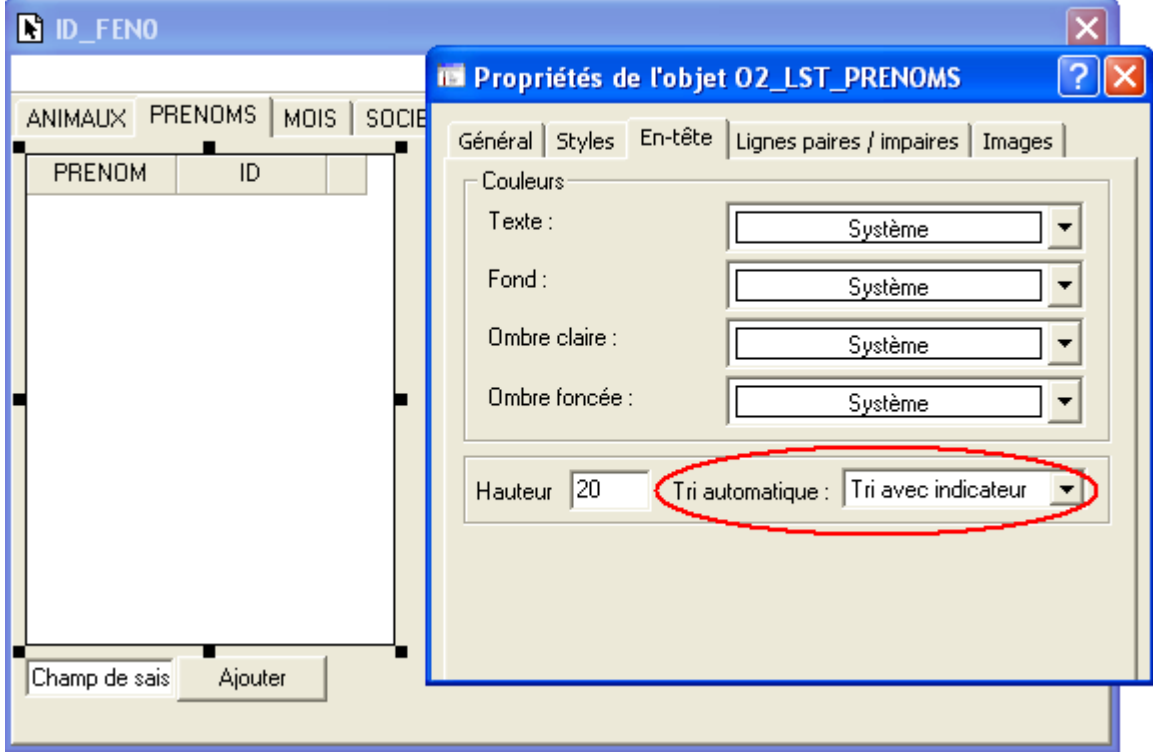

Pour chaque colonne sur laquelle peut être effectuée le tri, cocher « Tri automatique ».

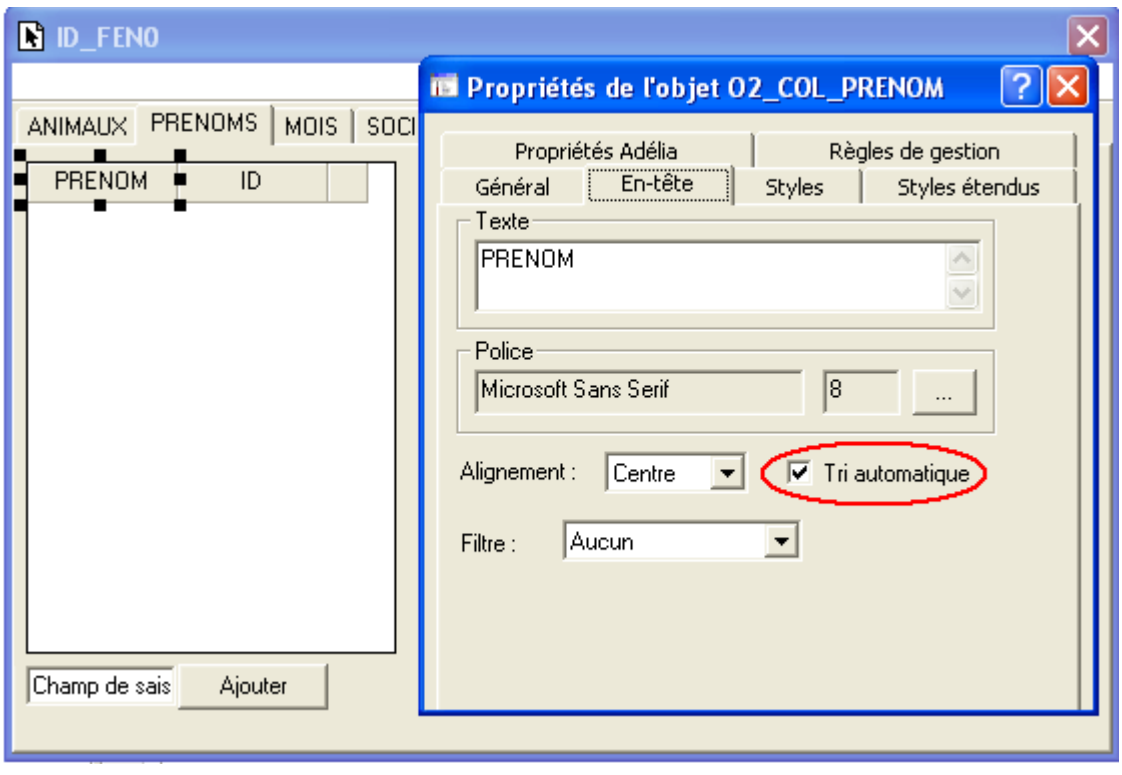

A l'exécution :

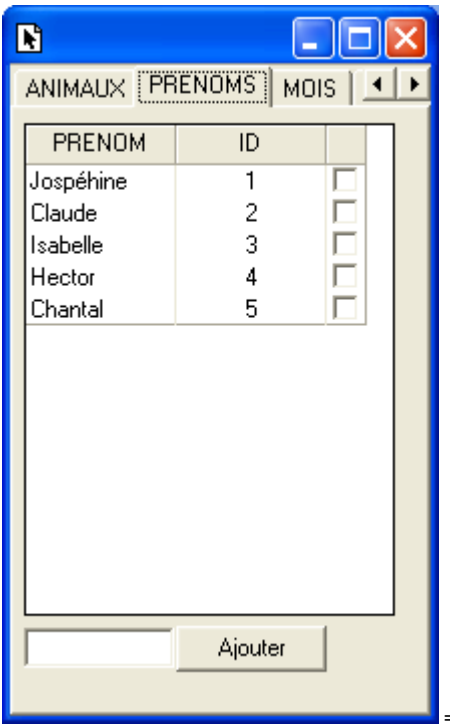

=> La liste n'est pas triée

Je clique sur l'en-tête de la colonne « Prénom » :

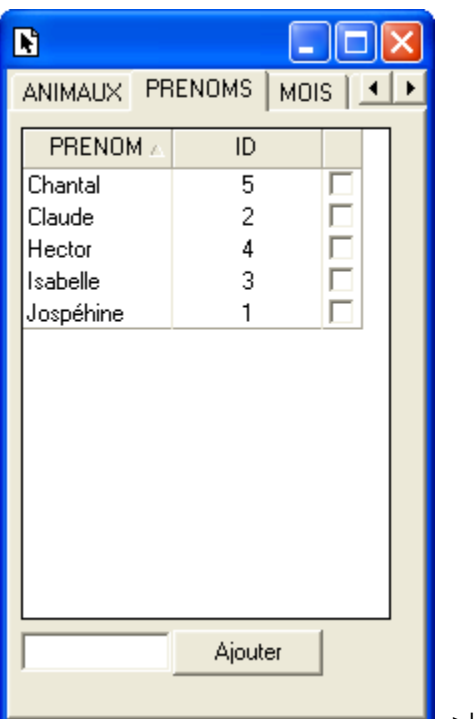

 $\Box$  => La liste est triée par ordre décroissant sur le prénom

 $\odot$ 

## Articles connexes

- [Optimisation Client-Serveur](https://portal.hardis-group.com/doccenter/display/ADELIAWIKI/Optimisation+Client-Serveur)
- [Comment ne plus compiler l'aide des programmes Visual Adélia ou Adélia iSeries générés en C](https://portal.hardis-group.com/doccenter/pages/viewpage.action?pageId=116981936)
- [Dump d'une application provoquant une erreur système](https://portal.hardis-group.com/doccenter/pages/viewpage.action?pageId=117702915)
- [Une application générée en C ne s'exécute pas sur un poste sans aucune erreur en sortie alors qu'elle fonctionne sur un autre poste.](https://portal.hardis-group.com/doccenter/pages/viewpage.action?pageId=117703270)
- [Détecter les erreurs dans des états Crystal non valides](https://portal.hardis-group.com/doccenter/pages/viewpage.action?pageId=126714456)